# Twitter Setup Guide For Python

### Beforehand

- Have a Twitter account made
	- o If not, make an account at https://twitter.com/signup?lang=en
		- Enter email and name text boxes
		- Enter a phone number
			- This is something that is actually mandatory for the Twitter API because it assumes you're using the API for app reasons, so having a phone attached to the account is needed.
			- This will send a verification code in a text to that number, which will be needed to verify that number.
		- Enter a username (twitter handle) (@example)
			- This is seen by other users
			- This can be changed later
			- It *has* to be a unique handle
			- It is specifically used in the code to gather the tweet timeline
		- Topics of interest are optional
		- Importing contacts is optional
		- Following accounts is optional
		- Turning on notifications is optional
		- Verify the account by confirming the email that was sent to the account email
- Be signed into the desired twitter account through your web browser
- Install the Python Twitter Library:
	- o pip install python-twitter

#### Setup

- A. Go to [https://apps.twitter.com](https://apps.twitter.com/)
- B. Click Create New App
- C. Insert a name
	- a. This must be unique
- D. Insert a description
- E. Insert your application's website url
	- a. [\(http://ee.bradley.edu/projects/proj2018/iot\\_display/\)](http://ee.bradley.edu/projects/proj2018/iot_display/)
- F. Select the box after you've "read and agreed" with the Twitter Developer Agreement
- G. Click Create your Twitter Application
- H. Click on the "Keys and Access Tokens" at the middle-top of the screen
- I. Here, you'll need 4 keys to fill into the Twitter code:
	- a. Consumer Key (API Key)
	- b. Consumer Secret (API Secret)
	- c. Access Token
	- d. Access Token Secret
- J. These should be copy and pasted into the correct locations in the code

## Code

The following code can be found on our GitHub at, [https://github.com/bdaszkiewicz/info\\_display](https://github.com/bdaszkiewicz/info_display)

Additionally, the code will be shown below. The username (Twitter handle) and the 4 keys must be input into the code, and the rest of the functionality can be adjusted and amended to depending on what additional aspects wanted to be added.

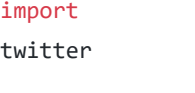

def getTweets():

#"You can get all 4 by heading over to # https://apps.twitter.com. #

```
#Once there, sign in with your Twitter account and click on "Create New 
App" button.
```
#Fill in required information (note that app name must be unique) # and select "Create Your Twitter Application".

#You will be taken to your application view.

# There click on "Keys and Access Tokens" tab.

# Look for section called Token Actions and click on "Create my Access Token".

# The page should refresh, and if everything went well you should see both

- # Consumer Key/Secret and Access Token/Secret."
- # (@akras14)

api = twitter.Api(consumer\_key=xyz', #Fill in -- Replace with user twitter keys

```
 consumer_secret='xyz', #Fill in
 access_token_key=xyz', #Fill in
 access_token_secret='xyz') #fill in
```
#print(api.VerifyCredentials())

t = api.GetUserTimeline(screen name="realDonaldTrump", count=5) #Put username here, can change count

```
 #"The following command uses list comprehension 
 #which is just a hipster way of doing a for loop on every Tweet, 
 #converting it to a Dictionary via built in "AsDict" method, 
 #and storing all of the converted Tweets into a List."
 # -(@akras14)
```
tweets = [i.AsDict() for i in t]

```
returnedTweet = ['time','text']
```

```
returnedTweetsList = []
for t in tweets:
       #print('\n', t['id'], t['text'])
       #print('Time: ' + t['created_at'])
       #print(t['text'] + '\n')
       text = t['text']text = text.encode('ascii', 'ignore')
       returnedTwoet[0] = t['created_at']returnedTweet[1] = text
       #Below, searches each tweet and updates status
       #technically last tweet will change the last status
       if (t['text'].find("*Available")):
              status = 3;
              #Status 3 = Available
       if (t['text'].find("*Busy")):
              status = 2;#Status 2 = Busy
       if (t['text'].find("*Away")):
              status = 1;
              #Status 1 = Away
       if (t['text'].find("*hide")) or (t['text'].find("*offline")):
              status = 0;
              #Status 0 = Hide availability meter
       returnedTweetsList.append(returnedTweet[0:])
returnObject = [returnedTweetsList,status]
return (returnObject)
```
Save this code and run it after the 4 keys have been put in at the top and the correct username has been entered, and it should return the ('count') latest tweets

## References

[https://www.alexkras.com/how-to-get-user-feed-with-twitter-api-and](https://www.alexkras.com/how-to-get-user-feed-with-twitter-api-and-python/)[python/](https://www.alexkras.com/how-to-get-user-feed-with-twitter-api-and-python/)

<https://python-twitter.readthedocs.io/en/latest/>